# **Novinky v programu MSklad 1.40**

#### *Zápis faktury při příjemce*

Popis: Ve formuláři pro zápis faktury je nová položka **Druh faktury**.

Nastavení: není potřeba.

Umístění: tlačítko **Ukončitzápis příjemky + vytvořit fakturu** ve formuláři pro novou příjemku

Modul: standardní součást programu **MSklad**.

Návod: neuvedeno.

#### **Vytvoření faktury k příjemce**

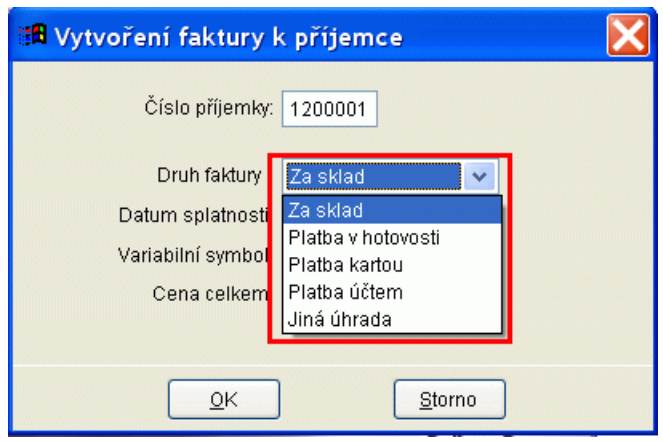

#### *Rozdělení výdejky pro tisk SK a fin. bilance podle velkosti porce*

Popis: Tuto funkci využijeme všude tam, kde z nějakých důvodů nesouhlasí poměr finančních norem s poměrem koeficientů finanční bilance (tento poměr by měl být stejný). Pak nesouhlasí podle skutečnosti statistika spotřebního koše a sledování finanční bilance. Proto lze v programu nastavit, abychom sledovali tyto statistiky ne podle finanční normy, ale podle velikosti porce (tj. Koeficientu finanční bilance).

Nastavení: není potřeba.

Umístění: *Normování – Nastavení parametrů normování*.

- Modul: standardní součást programu **MSklad**.
- Návod: neuvedeno.

#### **Nastavení parametrů normování**

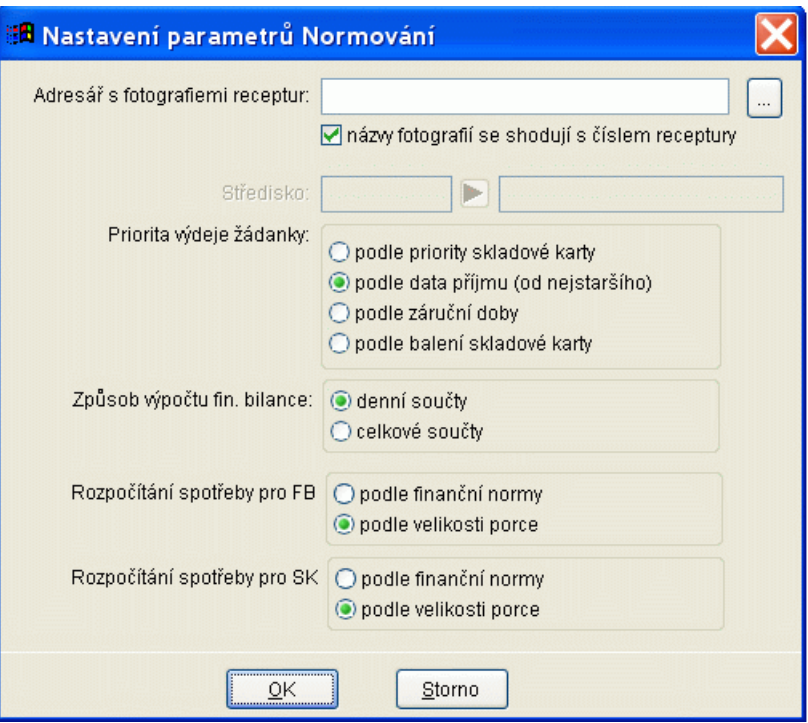

### *Změna sazeb DPH*

Popis: Funkce pro změnu sazeb DPH je doplněna i též o změnu výše finanční normy pro ty uživatele, kteří pracují se specifikacemi DPH obsahuje možnost vytvoření nových specifikací DPH. Formulář navíc obsahuje upozornění, kdy sazby DPH měnit.

Nastavení: není potřeba.

Umístění: *Sklad – Skladové karty – Změna sazeb DPH*.

- Modul: standardní součást programu **MSklad**.
- Návod: neuvedeno.

#### **Formulář pro změnu sazeb DPH**

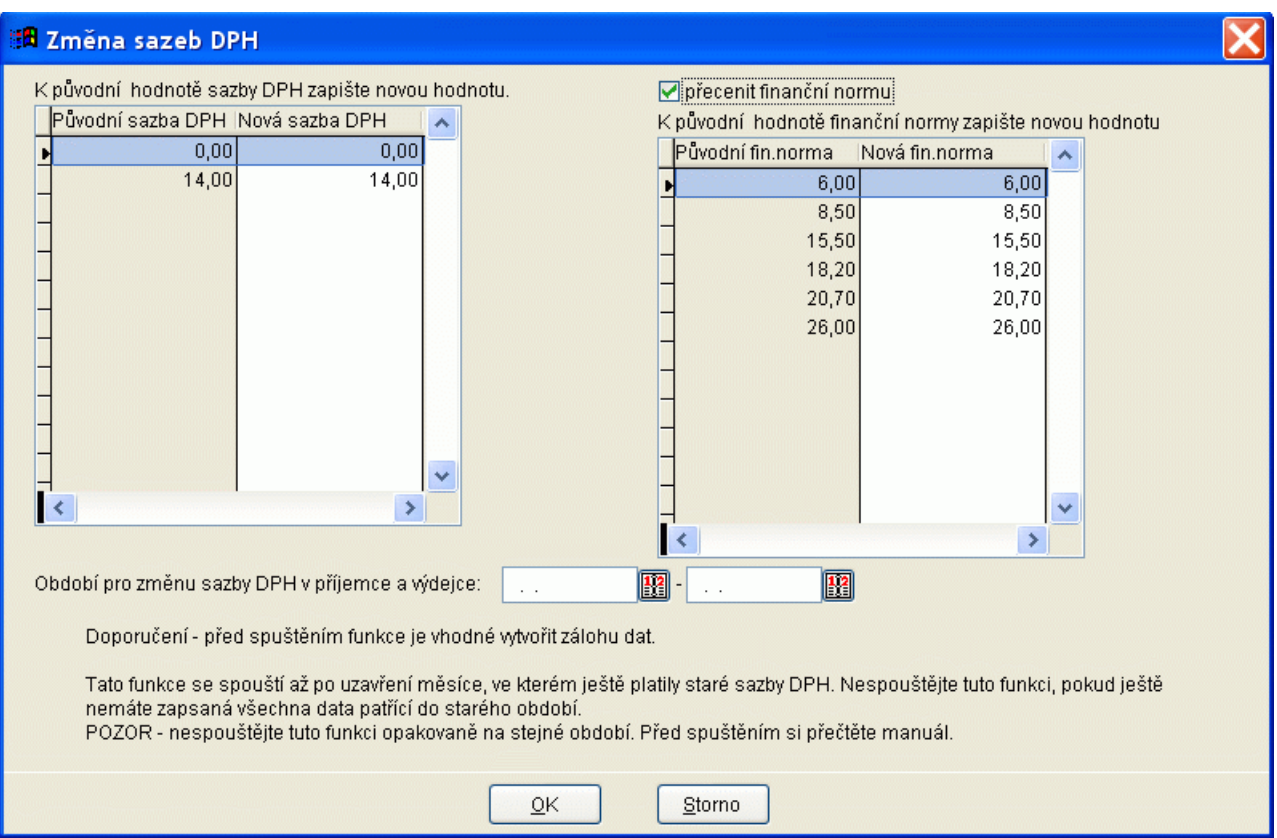

## *Tisk denní normy podle druhů jídel*

Popis: Tiskovou sestavu **Denní norma** lze tisknout podle druhů jídel.

Nastavení: není potřeba.

Umístění: tlačítko *Tisk – Denní norma*.

Modul: standardní součást programu **MSklad**.

Návod: neuvedeno.

### **Formulář pro tisk Denní normy**

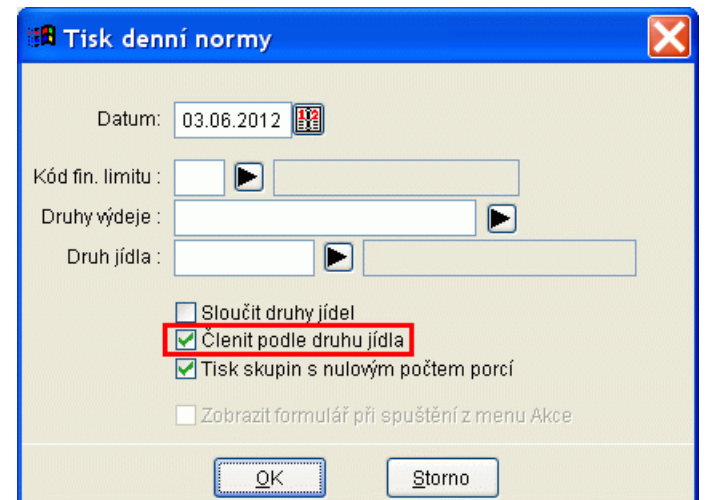

## *Vynulování Finanční bilance při vyprázdnění skladu*

Popis: Při vyprázdnění pohybů skladu je možné vynulovat i finanční bilanci a smazat počty strávníků k zadanému datu.

Nastavení: není potřeba.

- Umístění: tlačítko *Různé Vyprázdnění pohybů Vyprázdnění všech pohybů*.
- Modul: standardní součást programu **MSklad**.
- Návod: neuvedeno.

**Formulář pro nulování pohybů**

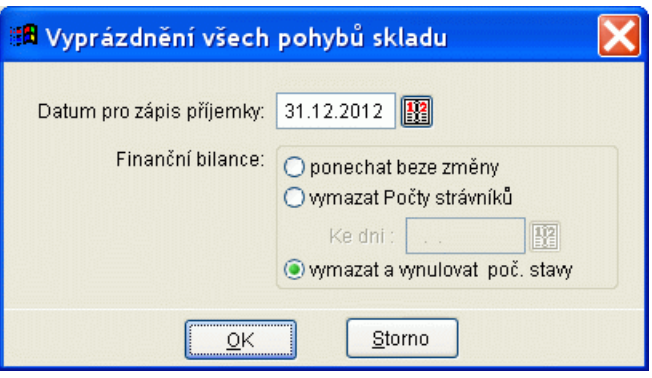

## *Samostatný řádek v grafickém jídelníčku pro doplňující informace*

Popis: Při tisku grafického jídelníčku lze nastavit, aby se zobrazoval před jídelníčkem na hlavní druhy jídel (například Oběd 1 a Oběd 2) další řádek s jídly společnými pro oba druhy jídel (polévka, nápoj, dezert, apod.). Takto nastavený jídelníček lze exportovat do programu Stravné a toto zobrazení se projeví též na objednacím boxu a na internetu, přičemž nelze tyto druhy samostatně objednávat. Je to pouze informativní údaj a slouží k zpřehlednění dialogu na boxu a na internetu.

Nastavení: servisním technikem VIS.

- Umístění: tlačítko *Tisk Tisk grafického jídelníčku*.
- Modul: standardní součást programu **MSklad**.
- Návod: neuvedeno.

**Jídelníček se samostatným řádkem pro polévku, apod.**

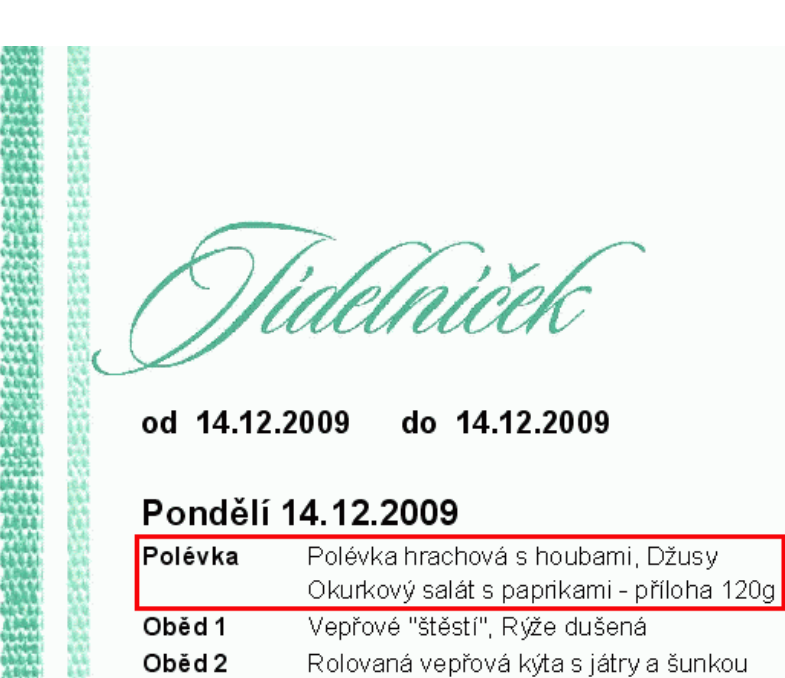

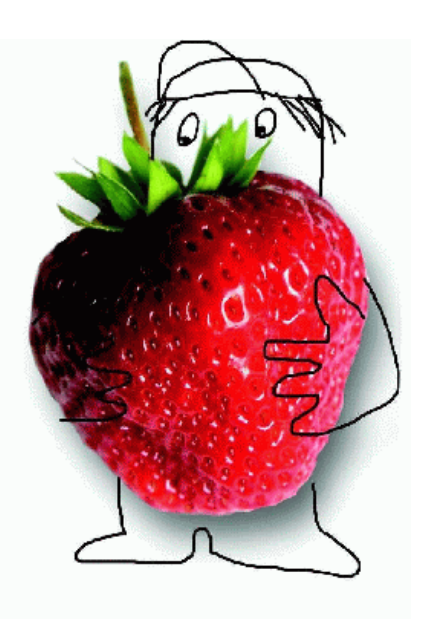

## *Pokusná žádanka*

Popis: Umožňuje tisk žádanky, jestliže jsme již provedli opravu žádanky, a až pak jsem změnili počty strávníků. Program vytiskne novou žádanku s ohledem na aktuální počty strávníků. Není tedy nutné znova normovat daný den a opravovat všechny položky žádanky. Pokusnou žádanku lze též použít pro přednormování bez nutnosti zadání počtů strávníků. Počty lze zadat z referenčního dne nebo je zadat ručně.

Houskové knedlíky (kypř.práškem do peč.)

Nastavení: není potřeba.

- Umístění: tlačítko *Tisk Pokusná žádanka*.
- Modul: modul **Normování**.
- Návod: neuvedeno.

#### **Tisk pokusné žádanky**

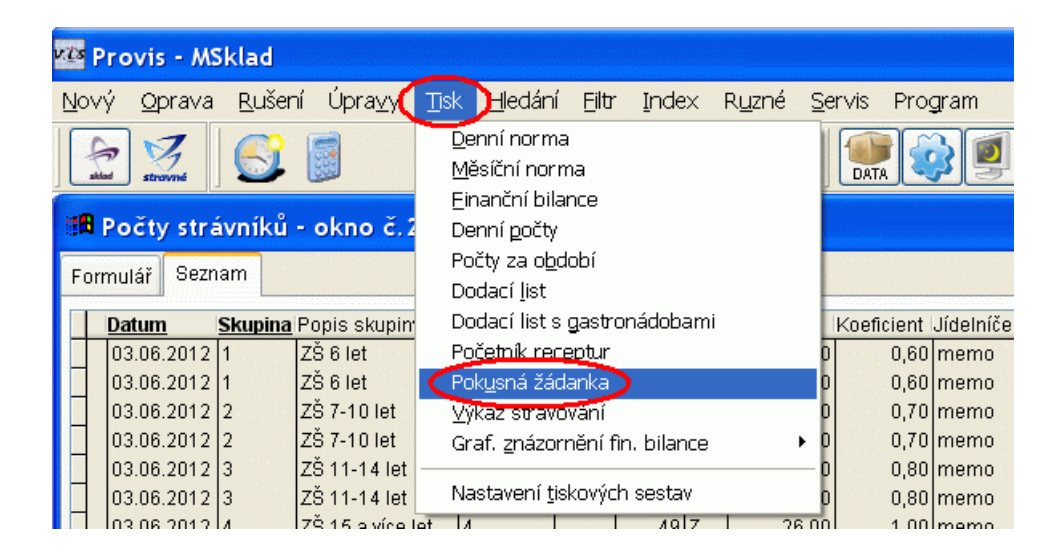

## *Cena materiálu při opravě žádanky*

Popis: Při opravě žádanky se zobrazuje v seznamu nevydaných příjemek cena materiálu.

Nastavení: není potřeba.

Umístění: tlačítko **Soprava žádanky** 

Modul: modul **Normování**.

Návod: neuvedeno.

#### **Cena materiálu při opravě žádanky**

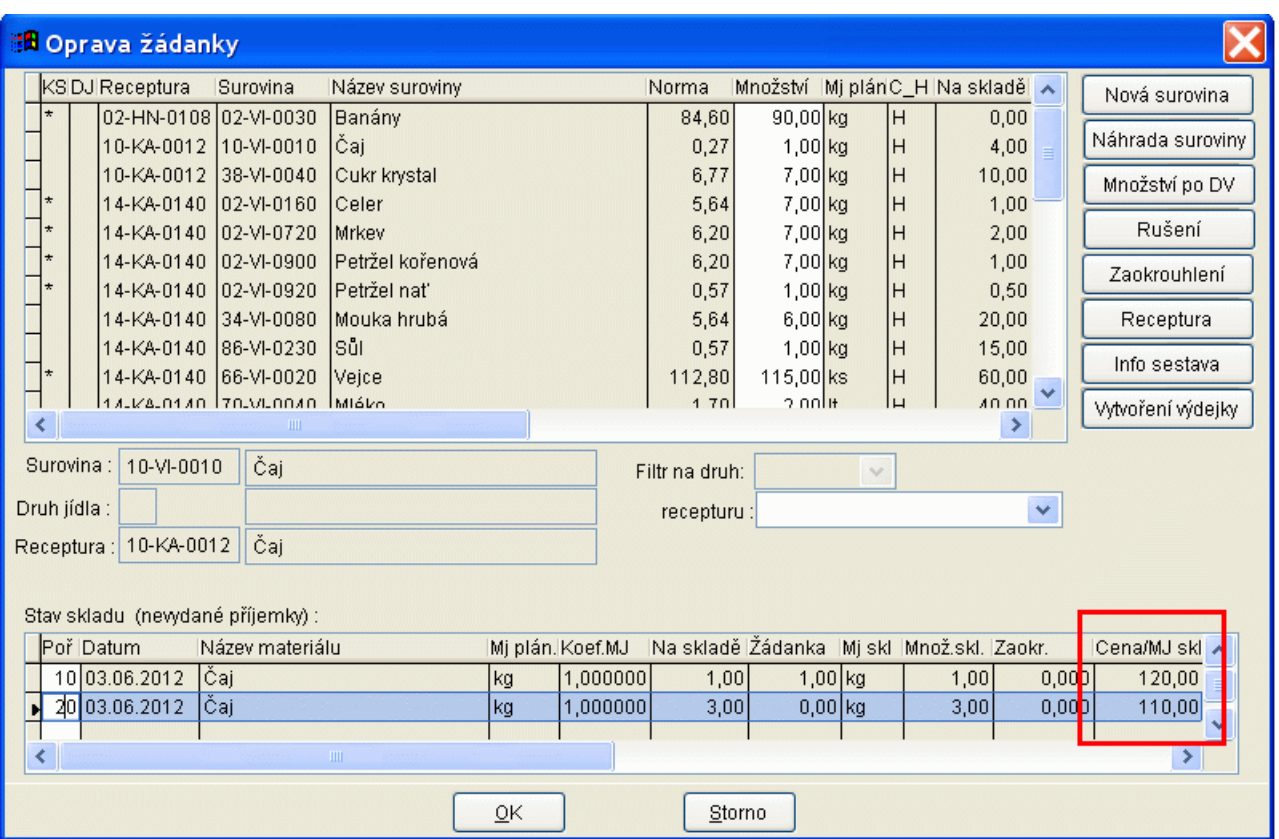

## *Tisk grafického jídelníčku*

Popis: Při tisku grafického jídelníčku lze využít větší font o velikosti 14. Byla přidána možnost přidat vlastní libovolný text pro nadpis při tisku jídelníčku bez pozadí.

Nastavení: není potřeba.

Umístění: *Tisk – Tisk grafického jídelníčku*.

Modul: standardní součást programu **MSklad**.

Návod: neuvedeno.

**Tisk grafického jídelníčku**

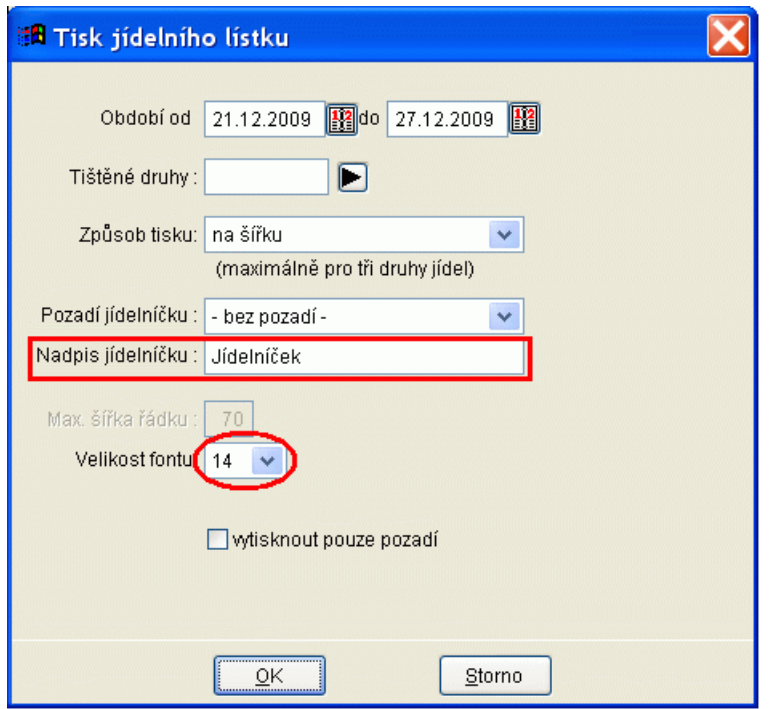